①: 'I': выходной ток источника питания, 'Uзамка': рабочее напряжение замка,' Iзамка': рабочий ток замка.

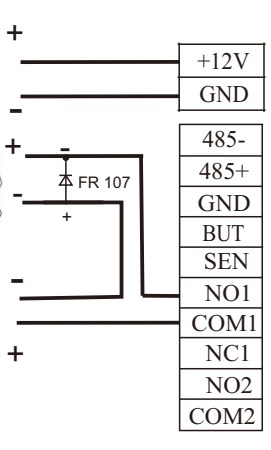

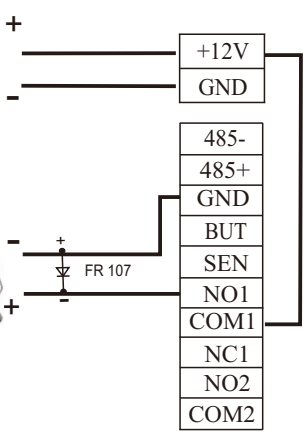

# MA300 Инструкция по установке

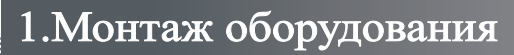

## 2. Структура и функции

## **3**.**Подключение замка**

## **4**.**Подключение других частей: 5**.**Подключение питания:**

в нижней части считывателя.

(3)Снимите заднюю панель.

(5)Закрепите устройство на задней

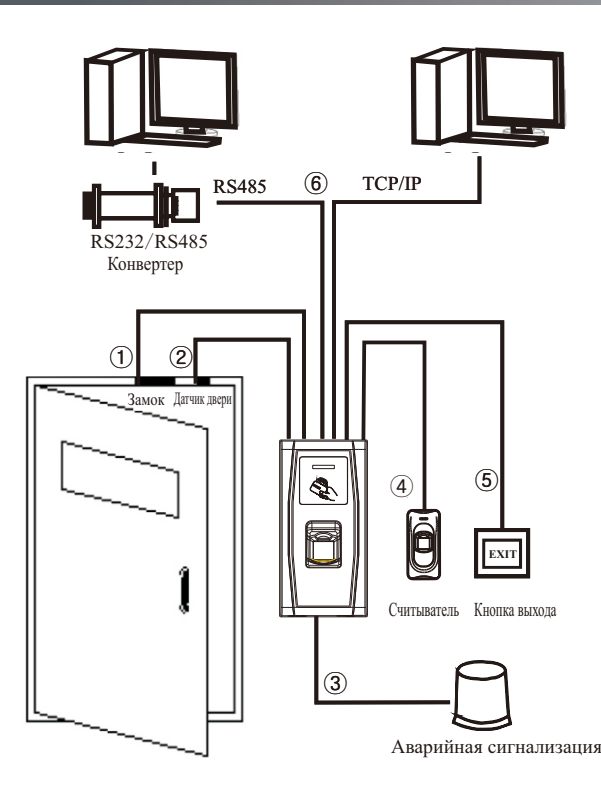

- (1) Считыватель имеет нормально-замкнутые и нормально разомкнутые контакты для управления электрозамком. Используйте НP (NO) контакт для управления замком. который должен открываться при подаче питания и закрываться при отключении. Используйте НЗ (NC) контакт для управления замком, который должен закрываться при подаче питания и открываться при отключении питания.
- (2) При подключение замка обязательно использование защитного диода типа FR107.
	- (I)Подключение замка при использовании общего источника питания:

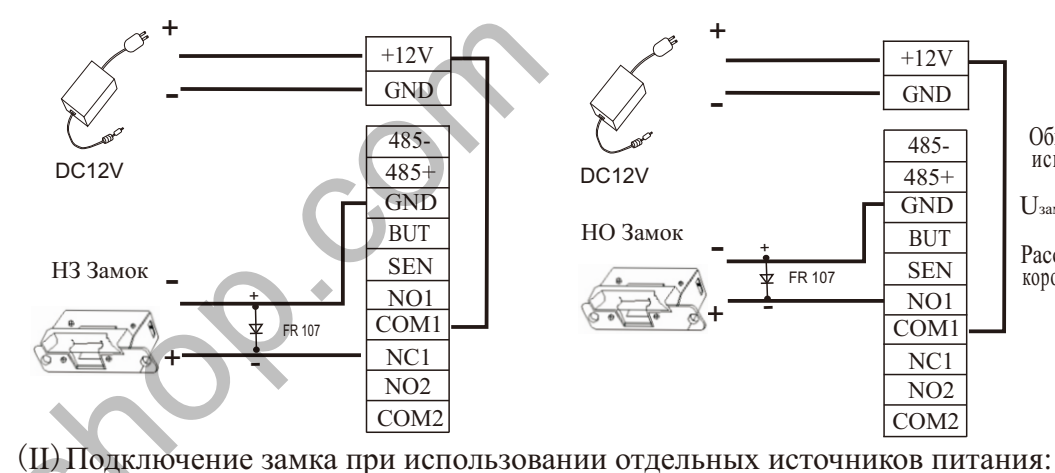

Аварийная сигнализация

- А.  $U_{\text{3aMKA}} = 12V$  I-  $I_{\text{3aMKA}} \leq 1A$ ;
- В.  $U$ замка ≠12V;
- C. Расстояние между замком и. контроллером большое.

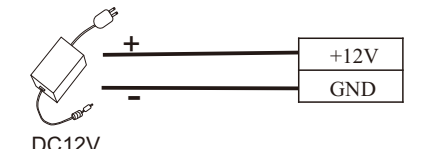

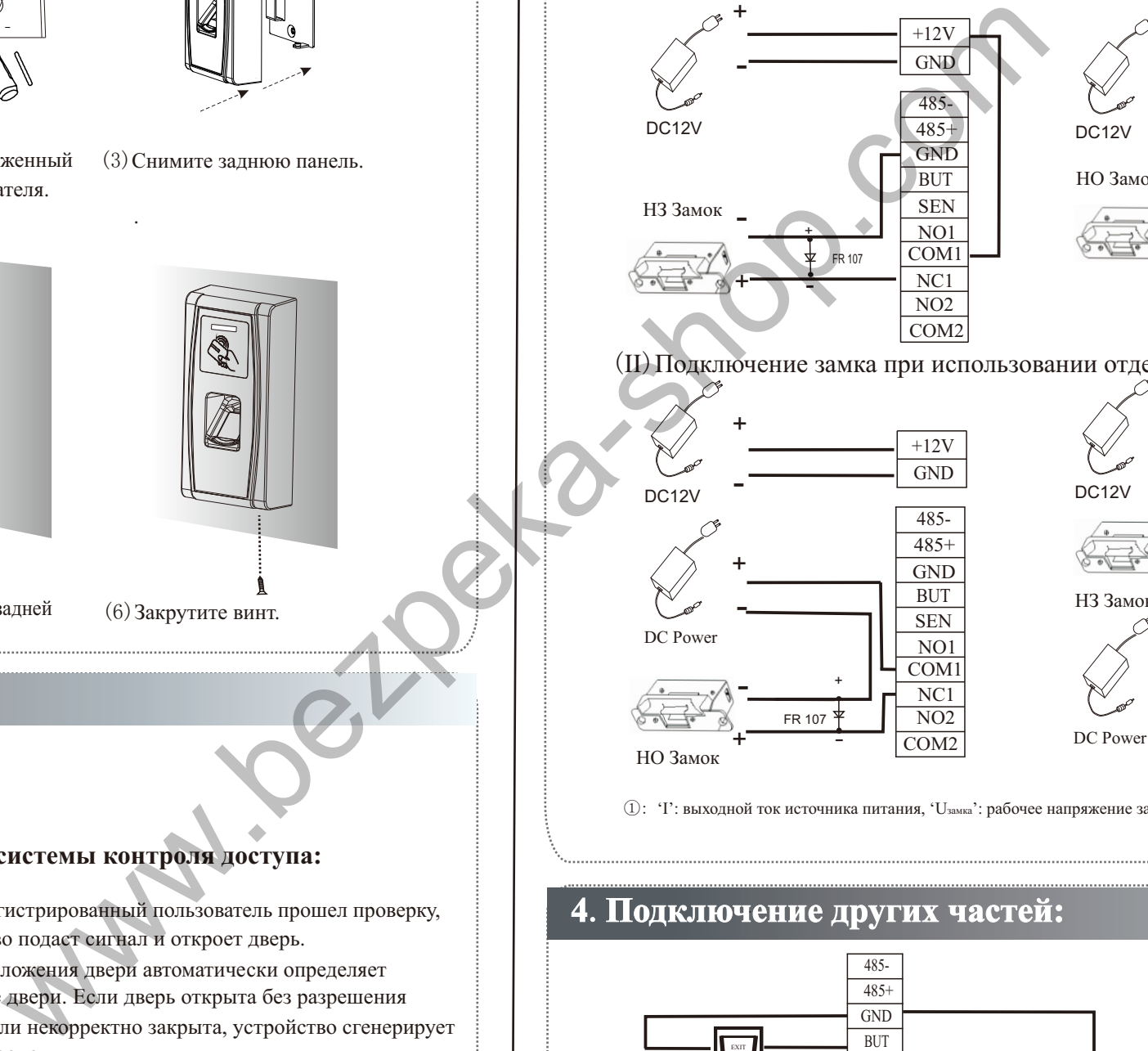

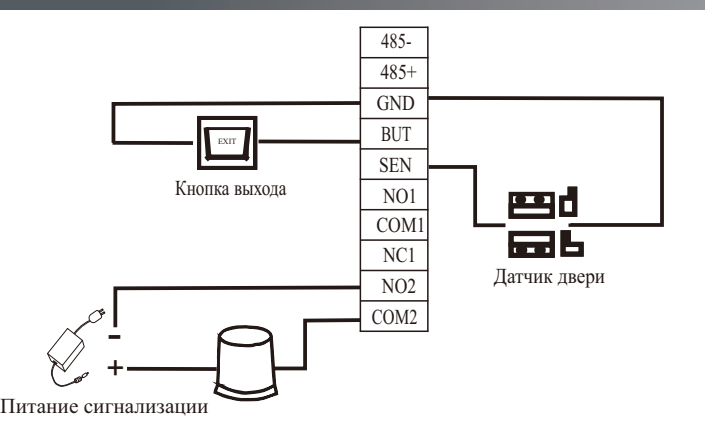

(1)Приложите к стене монтажный шаблон. Просверлите отверстия в соответствии с (2)Открутите винт расположенный метками на шаблоне(необходимо про сверлить отверстия под винты и кабеля)

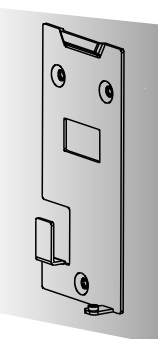

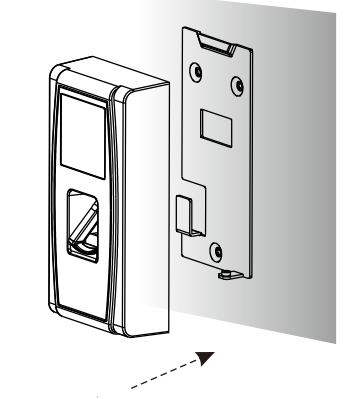

Выходное напряжение ≤ DC 12V для сигнализации

(4)Закрепите заднюю панель на стене в соответствии с шаблоном.

> (1) Если зарегистрированный пользователь прошел проверку, устройство подаст сигнал и откроет дверь.

- состояние двери. Если дверь открыта без разрешения (2) Датчик положения двери автоматически определяет доступа или некорректно закрыта, устройство сгенерирует сигнал тревоги.
- (3) При попытке демонтажа, устройство сгенерирует сингнал тревоги.
- (4) Возможно подключение внешнего считывателя.
- (5) Возможно подключение кнопки выхода. Кнопка выхода используется для разблокировки замка при выходе.
- (6) Поддержка интерфейсов RS485,TCP/IP для обмена информации с ПК. Один ПК может управлять несколькими устройствами.

## **Функция системы контроля доступа:**

Расстояние между замком и считываетелем короткое.

Общий источник питания может использоваться если:

Uзамка=12V, I-Iзамка>1A……  $\textcircled{\scriptsize{1}}$ 

Раздельные источники питания используются если:

Напряжение питания составляет 12B (DC). Подключение плюс источника питания к контакту +12V, а минус источник питания к контакту GND. **(При** Потребляемый ток в рабочем режиме 500mA. **подключении соблюдайте полярность).**

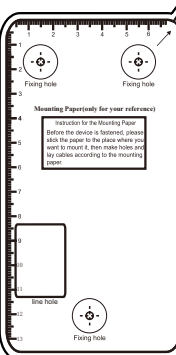

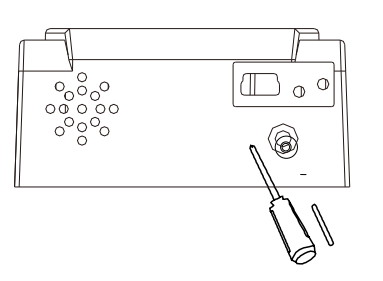

июль 2018

.

панели.

### **Внимание: работать при выключенном питании!**

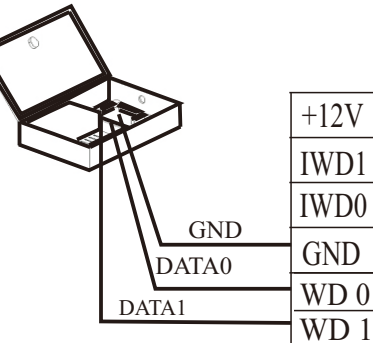

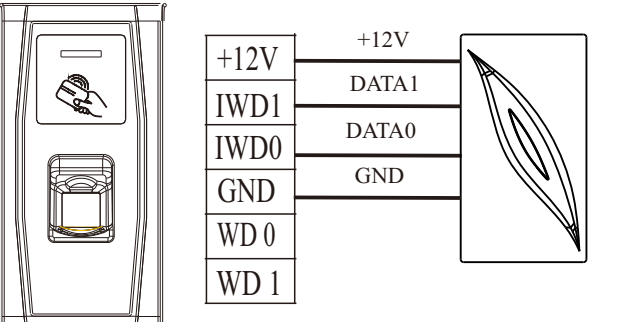

## **6.Wiegand Выход 7.Wiegand Вход**

## 8.**Другие функции:**

## 10.Предостережения:

Устройство поддерживает формат Wiegand 26 выход, как считыватель имеет хорошую совместимость.

(2) Независимо от того используете вы общий источник питания или нет, МА300 должен иметь общую землю с контроллером.

протяжное расстояние, используете усилитель интерфейса Wiegand). (1) Рекомендуемое расстояние между МА300 и контроллером не должно превышать 90 метров. (Если требуется более

#### **(1) Ручной сброс настроек:**

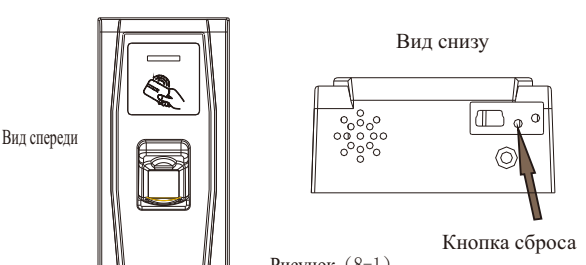

Коннектор

### **(2)Внешняя USB клаватура:**

Устройство поддерживает внешнюю клавиатуру, что бы осуществлять пользователей, удалять пользователей, восстанавливать заводские настройки. устанавливать пароль и т.д. Клавиатура приобретается отдельно. более гибкие операции. С USB клавиатурой удобно регистрировать

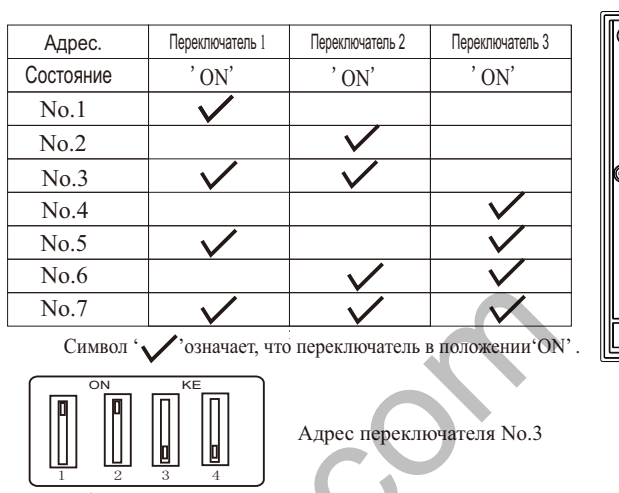

 (I) Прямое подключения устройства к ПК с помощью перекрещенного кабеля(см.рис.(9-2)). (II) Подключение устройства к ПК через коммутатор с использованием общей сети Ethernet(см.рис.(9-3)).

Более подробное руководство в Инструкции по применению.

#### **(3)Восстановление заводских настроек:**

таких как номер устройства, IP адрес, системный пароль и т.д. Для сброса настроек необходимо подождать пока система находиться в состоянии тревоги в течении 30-60с. и трижды нажать на датчик вскрытия(до сигнала) Вы можете воспользоваться датчиком всткрытия (см.рис.(8-3)) для восстановления заводских настроек, ,

Rs485 Шина **Примечание:** Пользотельские данные не будут удалены.

Для работы с программным обеспечением, считыватель поддерживает два способа связи:RS485 или TCP/IP.

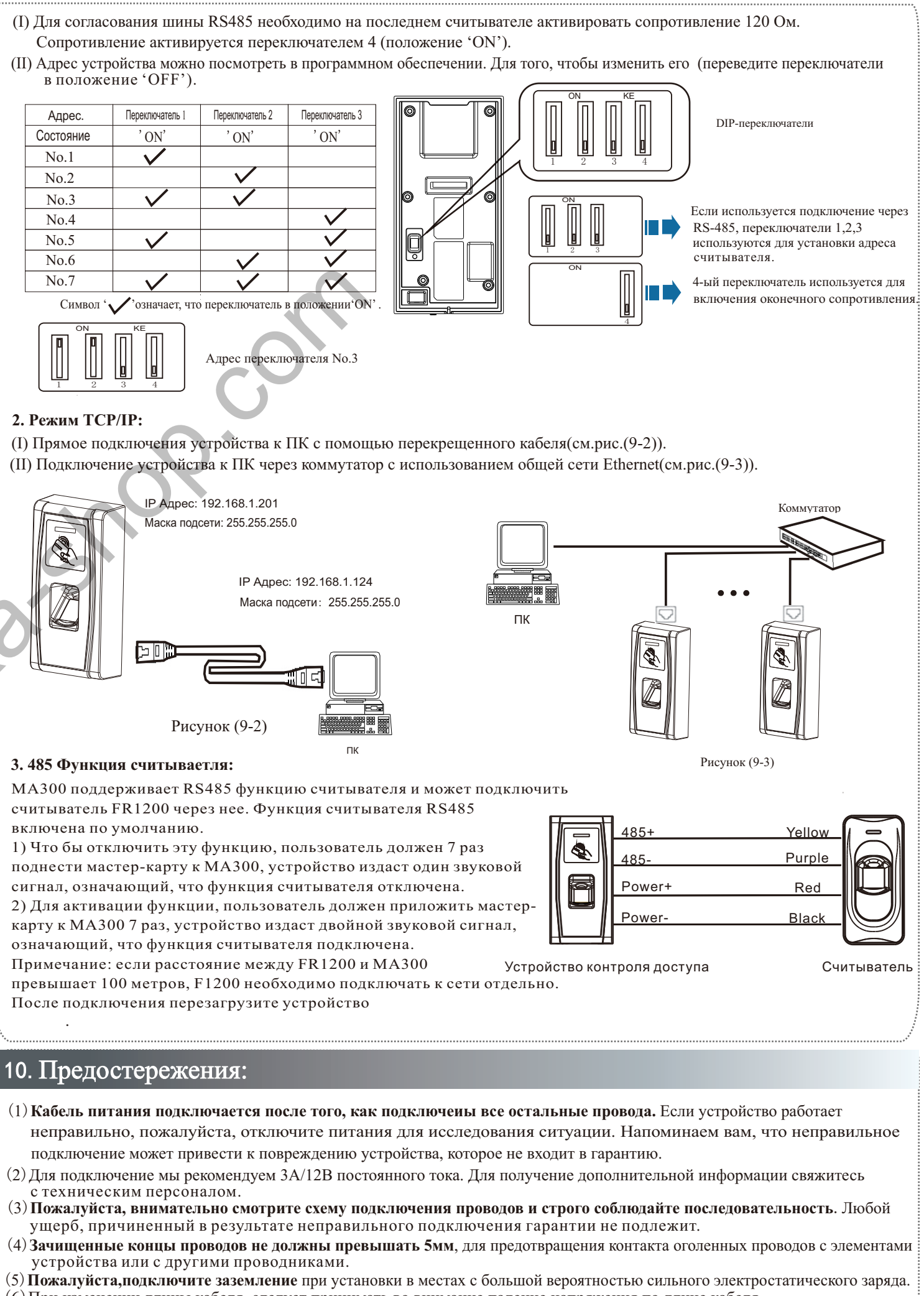

### **2. Режим TCP/IP:**

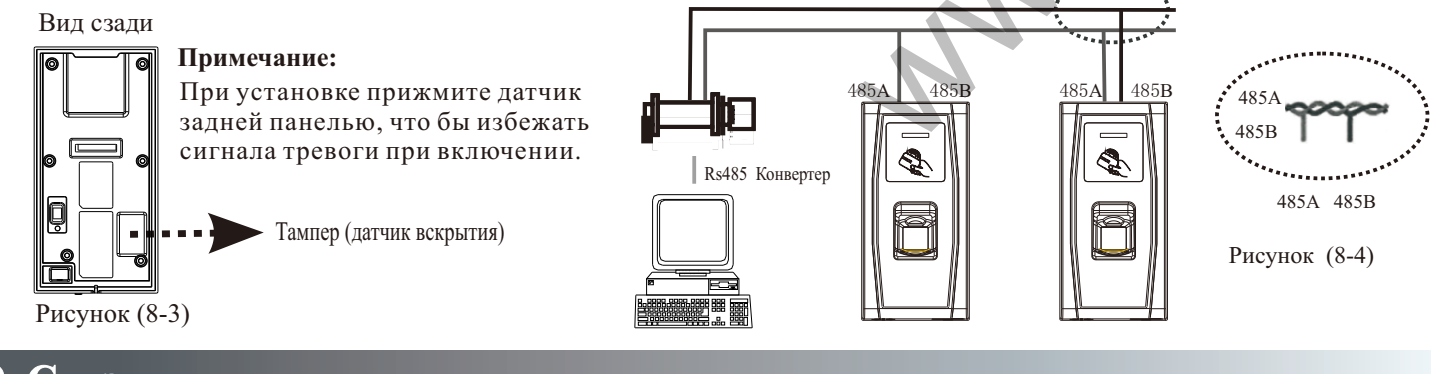

Что бы перезагрузить устройство. снимите заглушку внизу. Используйте инструмент с тонким продолговатым наконечником(диаметром не более 2мм).Вставте инструмент в Если устройство работает неправильно, вы можете использовать функцию сброса. отверстие (см.рис. (8-1)) и легким движением надавить на кнопку.

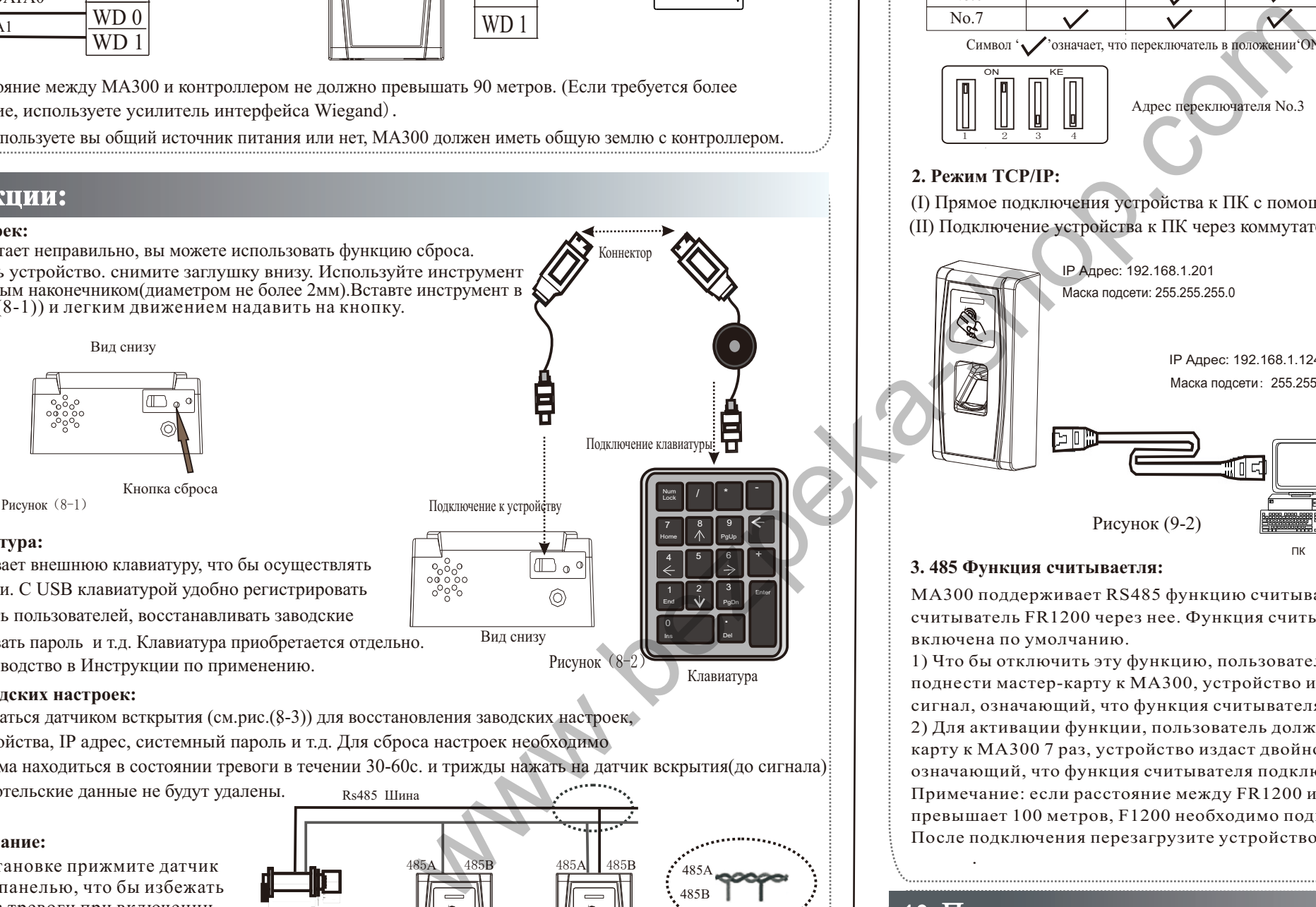

- (1)**Кабель питания подключается после того, как подключеиы все остальные провода.** Если устройство работает неправильно, пожалуйста, отключите питания для исследования ситуации. Напоминаем вам, что неправильное подключение может привести к повреждению устройства, которое не входит в гарантию.
- (2)Для подключение мы рекомендуем 3А/12В постоянного тока. Для получение дополнительной информации свяжитесь с техническим персоналом.
- (3)**Пожалуйста, внимательно смотрите схему подключения проводов и строго соблюдайте последовательность**.Любой ущерб, причиненный в результате неправильного подключения гарантии не подлежит.
- (4)**Зачищенные концы проводов не должны превышать 5мм**, для предотвращения контакта оголенных проводов с элементами устройства или с другими проводниками.
- (5)**Пожалуйста,подключите заземление** при установки в местах с большой вероятностью сильного электростатического заряда.
- (6)При изменении длины кабеля, следует принимать во внимание падение напряжения по длине кабеля.

.

- (I) Для согласования шины RS485 необходимо на последнем считывателе активировать сопротивление 120 Ом. Сопротивление активируется переключателем 4 (положение 'ON').
- в положение 'OFF').

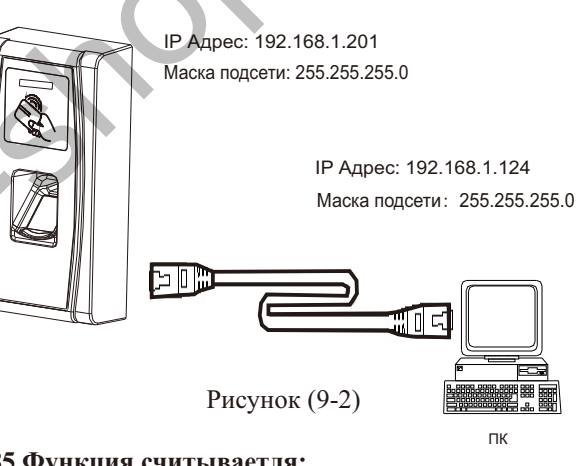

Устройство имеет функцию входного сигнала Wiegand. Он поддерживает связь с независимым считывателем. Считыватели устанавливаются по обе стороны двери.

! **Внимание: не работать при включенном питании!**

#### **Примечание:**

## **9. Связь**

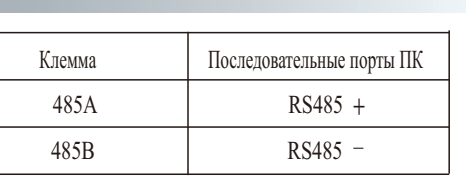

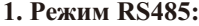

#### **3. 485 Функция считываетля:**

МА300 поддерживает RS485 функцию считывателя и может подключить считыватель FR1200 через нее. Функция считывателя RS485 включена по умолчанию.

1) Что бы отключить эту функцию, пользователь должен 7 раз поднести мастер-карту к МА300, устройство издаст один звуковой сигнал, означающий, что функция считывателя отключена. 2) Для активации функции, пользователь должен приложить мастеркарту к МА300 7 раз, устройство издаст двойной звуковой сигнал, означающий, что функция считывателя подключена. Примечание: если расстояние между FR1200 и МА300 превышает 100 метров, F1200 необходимо подключать к сети отдельно.

Для согласования режима RS485 необходимо на последнем считывателе поставить сопротивление 120 Ом.

После подключения перезагрузите устройство .